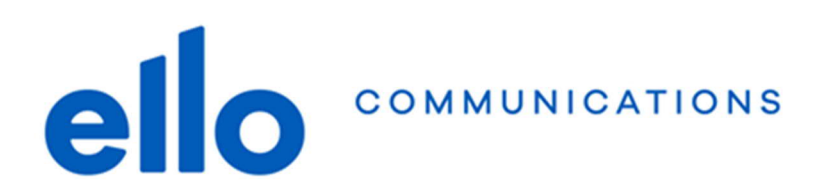

## **Configuration @net2000.ch Apple iOS – Mail**

**N'oubliez pas de remplacer les données ci-dessous par vos propres données :**

- **Adresse email @net2000.ch ou @ellomail.ch**
- **Nom d'utilisateur**
- **Mot de passe**

## **Paramètres de configuration :**

**IMAP POP SMTP** imap.ellomail.ch pop.ellomail.ch smtp.ellomail.ch 143 TLS 110 TLS 587 TLS 143 STARTTLS 110 STARTTLS 587 STARTTLS 993 SSL 995 SSL

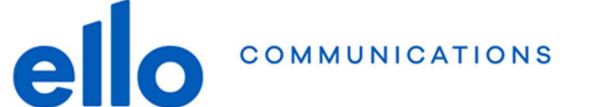

## Comptes Ajouter un compte **SiCloud** E & Exchange **Google** YAHOO! Aol. **o** Outlook.com **1** Autre **くRetour** Autre MAIL **2** Ajouter un compte Mail CONTACTS  $\left\langle \right\rangle$ Ajouter un compte LDAP  $\mathcal{P}$ Ajouter un compte CardDAV CALENDRIER  $\mathcal{P}$ Ajouter un compte CalDAV  $\mathcal{P}$ Ajouter un cal. avec abonnement

## **Réglages Mots de passe et comptes Ajouter un compte**

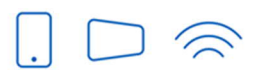

Service clients T 032 729 98 78 info@ello.ch

Siège Av. Edouard-Dubois 20<br>2000 Neuchâtel

ello Shop Rue du Seyon 30 2000 Neuchâtel

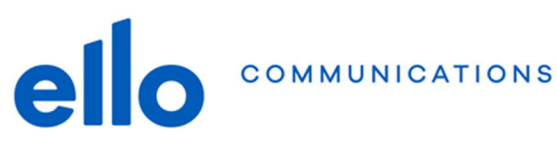

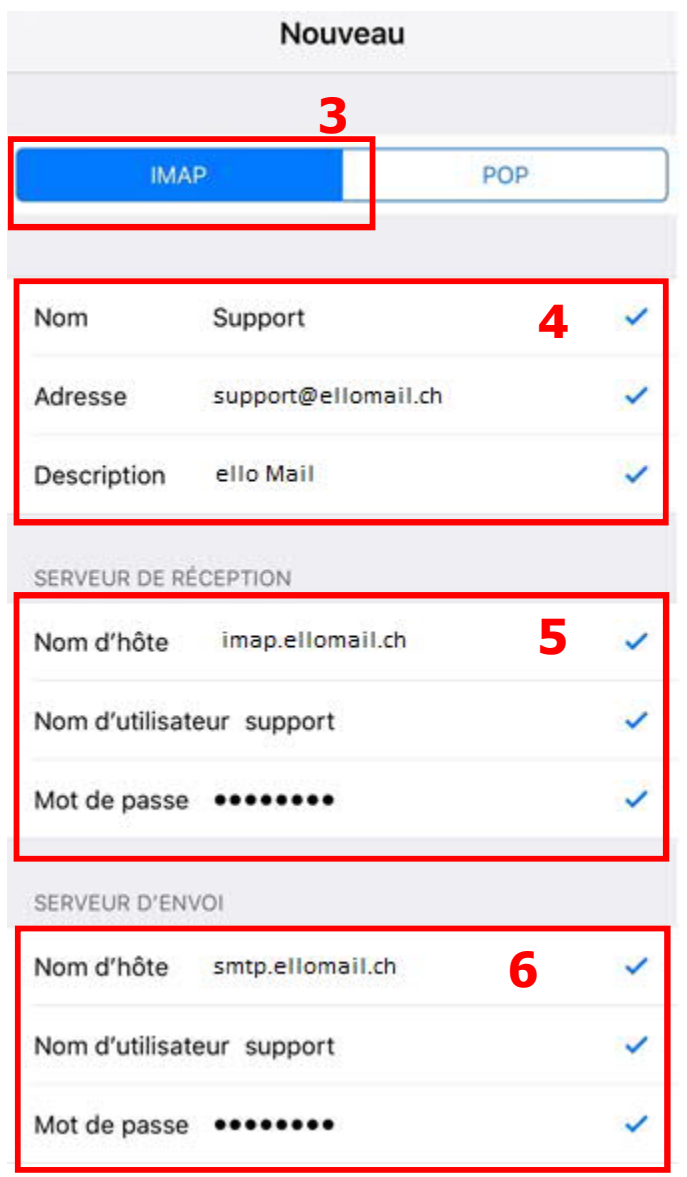

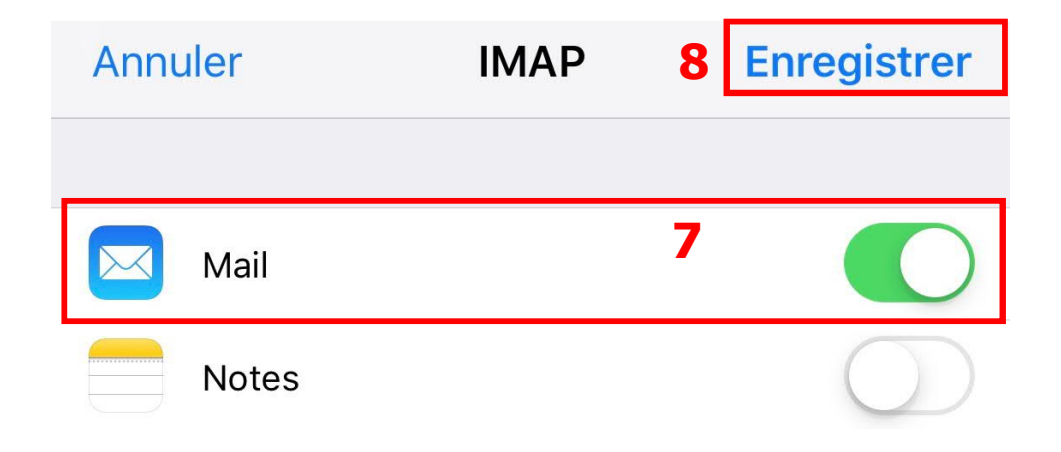

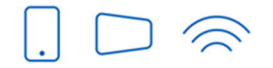

Service clients T 032 729 98 78<br>info@ello.ch

Siège Av. Edouard-Dubois 20<br>2000 Neuchâtel

ello Shop Rue du Seyon 30<br>2000 Neuchâtel

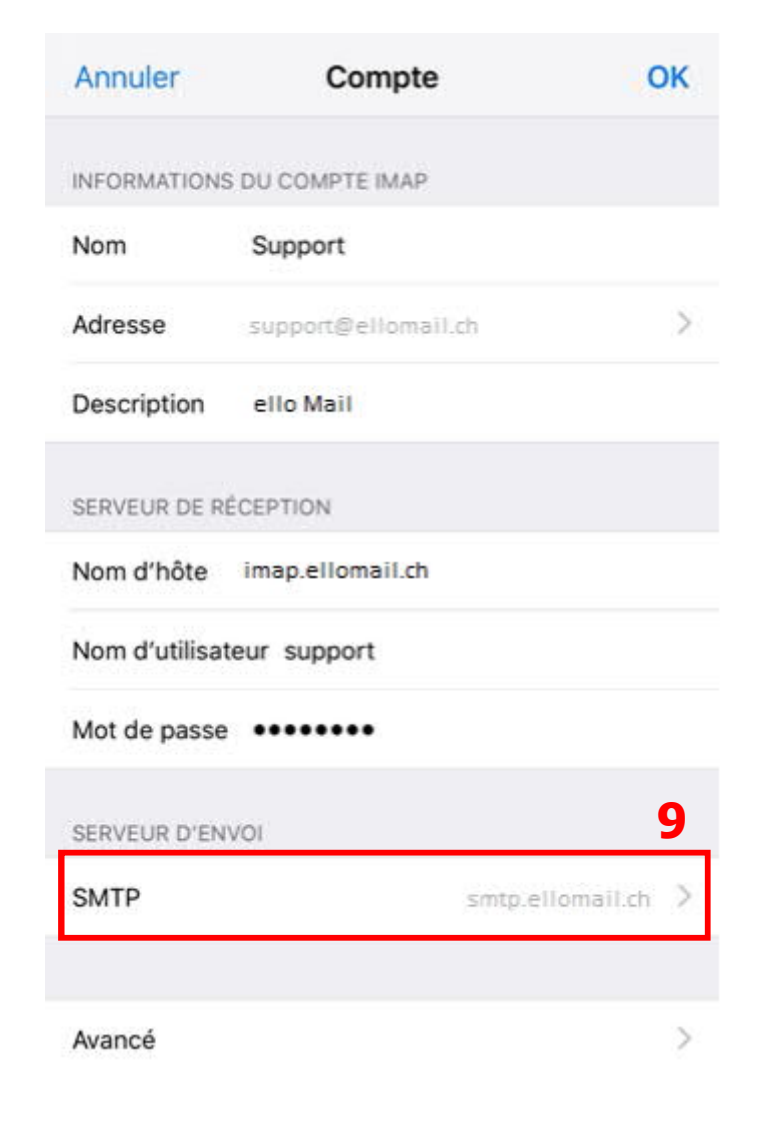

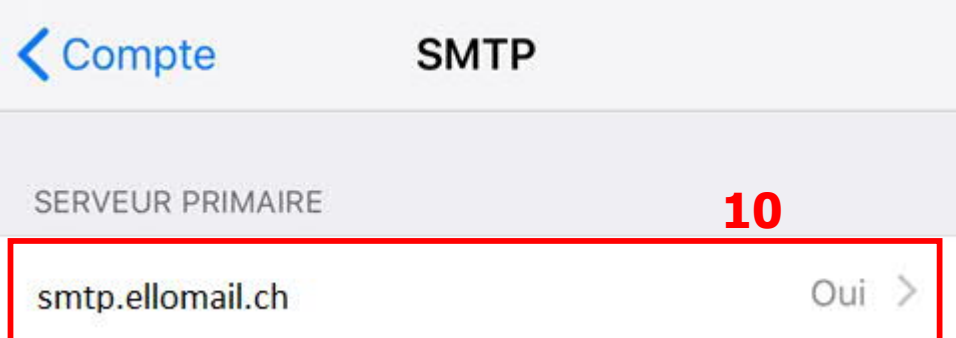

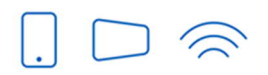

Service clients T 032 729 98 78<br>info@ello.ch

Siège av.<br>Edouard-Dubois 20<br>2000 Neuchâtel

ello Shop Rue du Seyon 30<br>2000 Neuchâtel

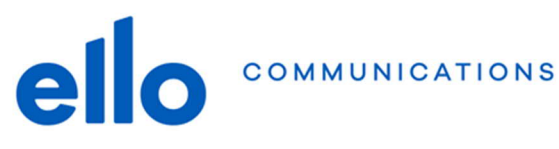

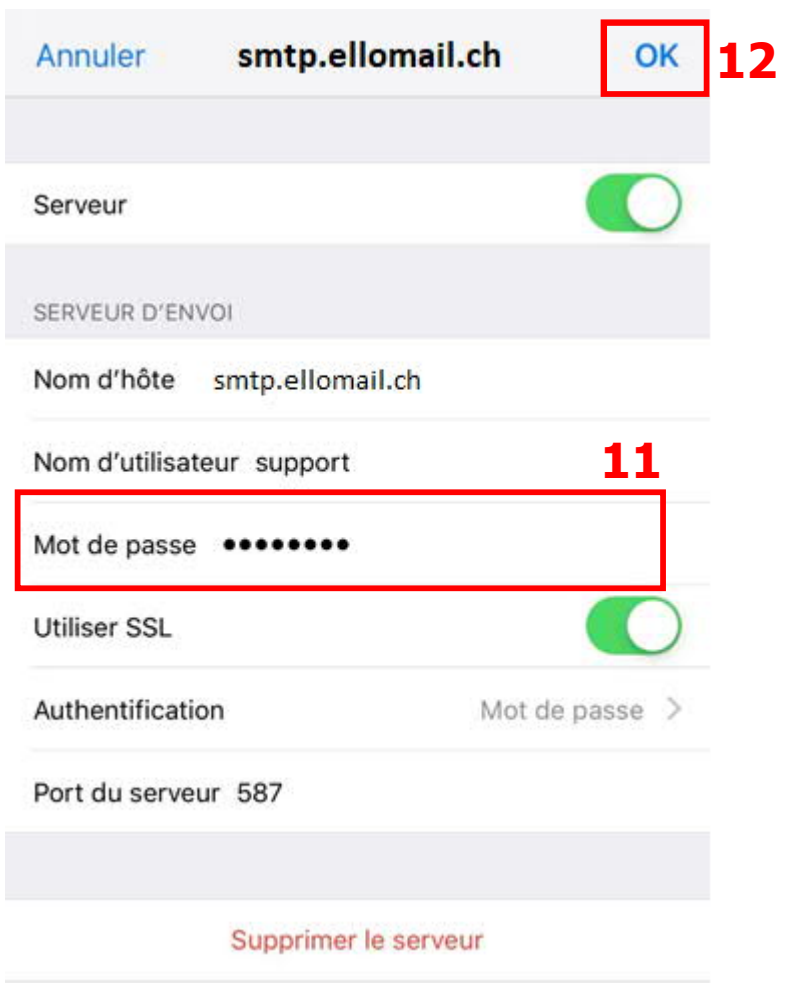

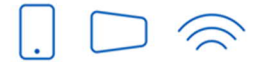

Service clients T 032 729 98 78<br>info@ello.ch

Siège Av. Edouard-Dubois 20<br>2000 Neuchâtel

ello Shop Rue du Seyon 30<br>2000 Neuchâtel